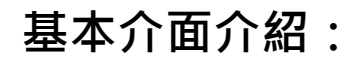

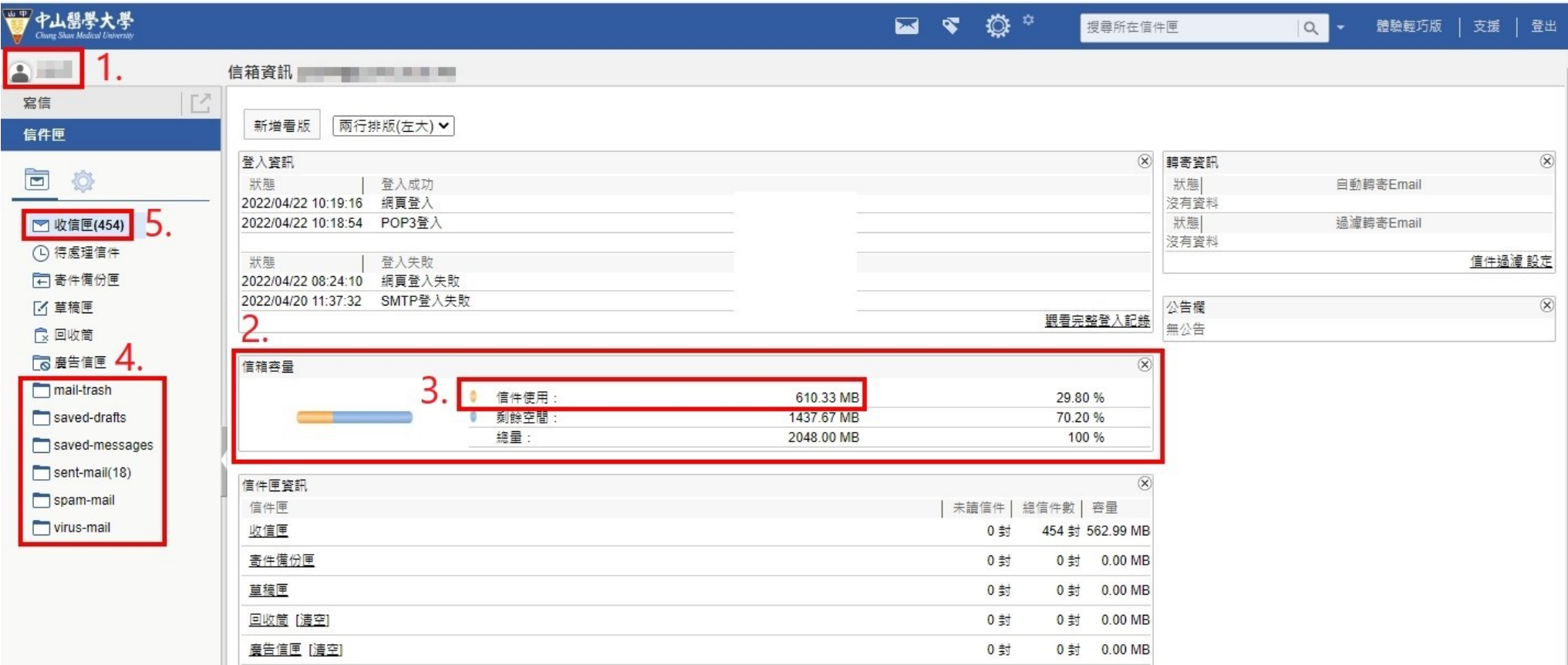

點選 **1.**:會看到帳號的基本資料顯示在畫面中間。

確認使用量 **2.**:看到橘色的信件使用 **3.**,請維持在 2048MB 以下。

**4.**是你舊系統裡面的信件。

**5.**是新系統的信件。

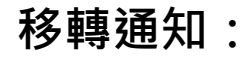

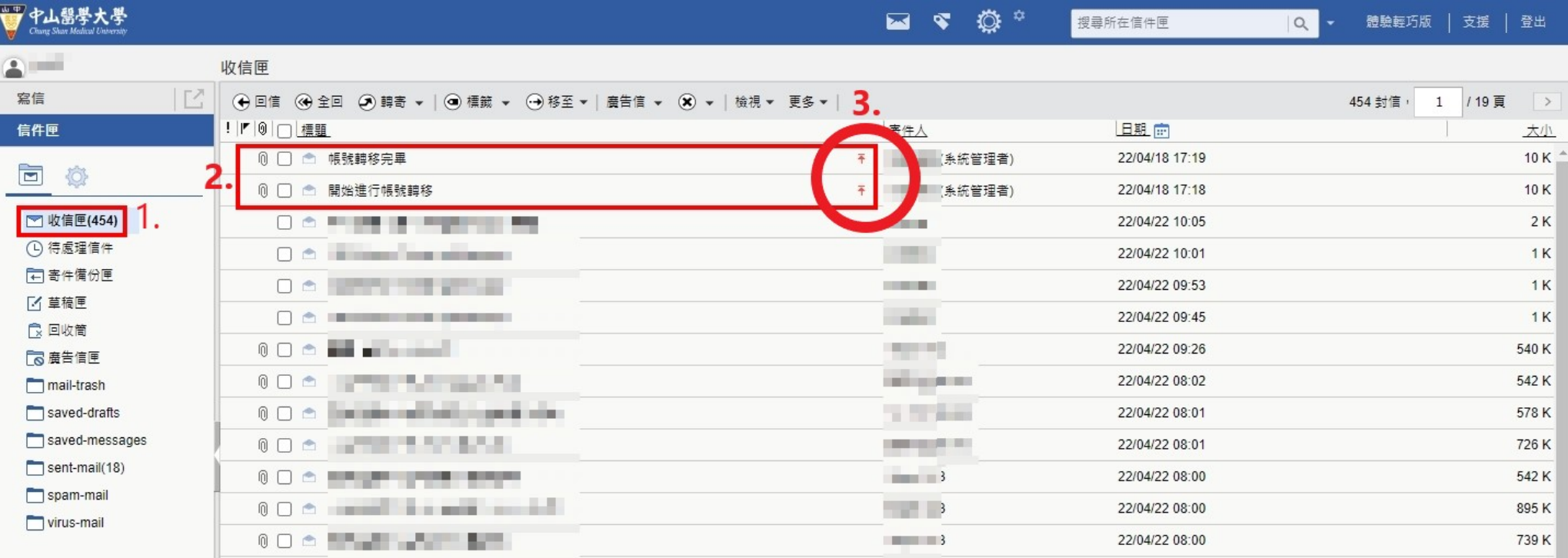

初次登入新系統,會將您的信件從舊系統移轉到新系統內。

先點選 **1.**,進到你收信匣。

會看到 2.的郵件,一封為"開始進行帳號移轉",當移轉完畢才會看到第二封"帳號轉移完畢"的信件。 這兩封郵件都會用置頂 **3.**告知使用者。

請完整收到兩封系統寄送的移轉通知信件後,再進行舊信件的刪除。不然會影響系統進行移轉的進度。